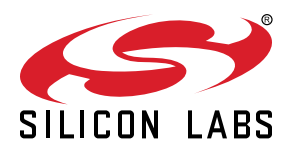

# **UG229: Si51211/Si51218 Evaluation Board User's Guide**

The Si51211/Si51218 evaluation boards (the Si5121x-EVB) can be used to emulate custom Si5121x part numbers as below:

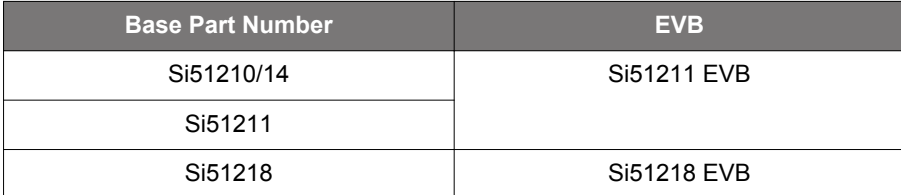

The Si5121x-EVB has an on-board programmable Si514 that generates the input clock frequency and can demonstrate function of up to two dc input pins and one output clock or up to three output clocks from the Si5121x part, depending on the part emulated and the frequency plan.

#### **EVB FEATURES**

- Powered from USB port
- Onboard Si514 to generate any input clock based on the frequency plan
- CBPro<sup>TM</sup> GUI programmable  $V_{DD}$  supply allows device at 3.3 V or 2.5 V

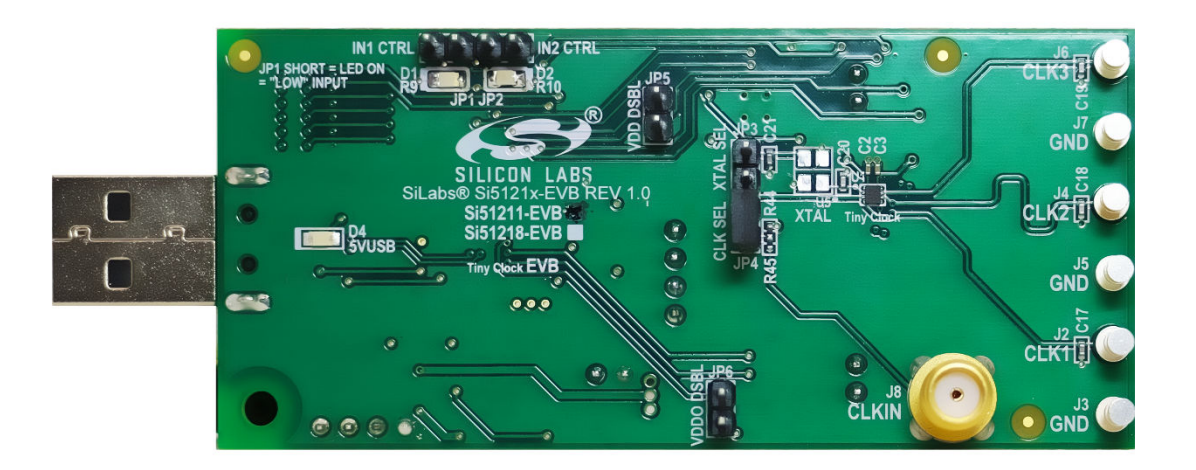

#### <span id="page-1-0"></span>**1. Identifying the EVB Part**

Look for the "check" on one of the two boxes for either the Si51211-EVB or the Si51218-EVB as shown in Figure 1.1 Si5121x-EVB Identification on page 1. Other than this check box selection (and the Si5121x device used in the EVB), the EVBs are both identical by design. Therefore, the user guide to the EVBs is a common document. CBPro<sup>TM</sup> also has the ability to identify the EVBs and displays the EVB type as shown in Figure 1.2 Si5121x-EVB Identification by CBPro on page 1.

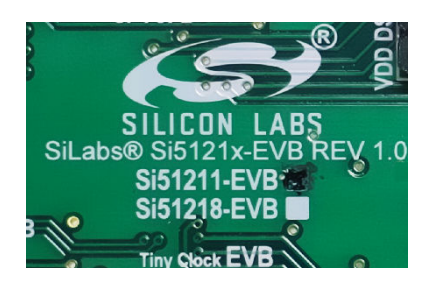

**Figure 1.1. Si5121x-EVB Identification**

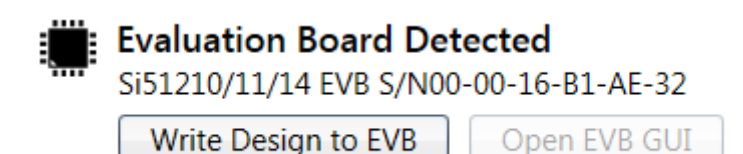

**Figure 1.2. Si5121x-EVB Identification by CBPro**

#### <span id="page-2-0"></span>**2. Functional Block Diagram**

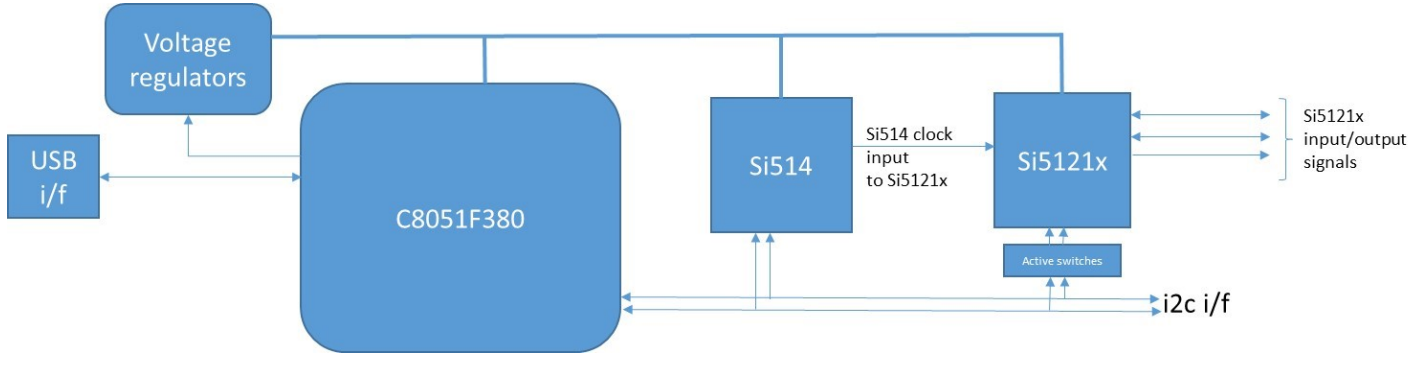

**Figure 2.1. Si5121x- CEVB Functional Block Diagram**

The C8051F380 MCU is used to control the Si514, Si5121x devices, and the voltage regulators and implement the plans created on CBPro.

#### <span id="page-3-0"></span>**3. Installing ClockBuilderPro (CBPro) Desktop Software**

To install the CBPro software on any Windows 7 or above PC, go to [www.silabs.com/CBPro](http://www.silabs.com/CBPro) and download the CBPro software. Installation instructions and a User's Guide for CBPro can be found at the download link shown above. Follow the instructions as indicated.

## <span id="page-4-0"></span>**4. Using the Si5121x EVB**

#### **4.1 Connecting to a Si5121x EVB using CBPro**

Once CBPro software is installed, connect to the EVB with a USB cable as shown in the figure below:

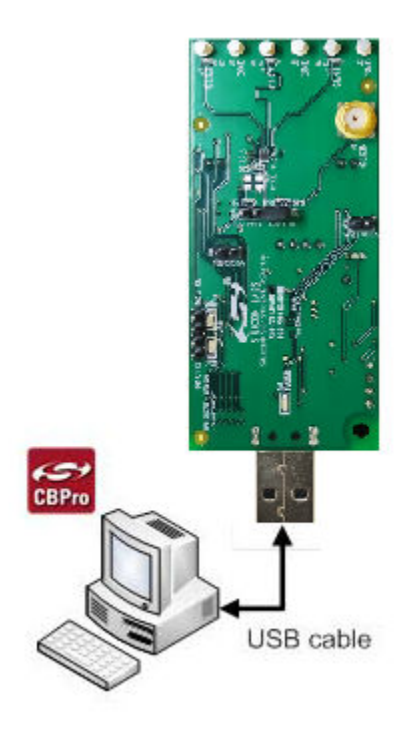

**Figure 4.1. Connecting to Si5121x EVB via CBPro**

#### <span id="page-5-0"></span>**4.2 Programing the Si5121x EVB using CBPro**

There are three ways to select (or arrive at) a frequency plan on the CBProsoftware. They are as follows:

- 1. Selecting a "default plan" from CBPro.
- 2. Creating a plan using the CBPro wizard.
- 3. Opening an existing plan stored as a CBPro project file.

At the end of any of these three steps, the starting point to programming the EVB will be as shown in the following figures:

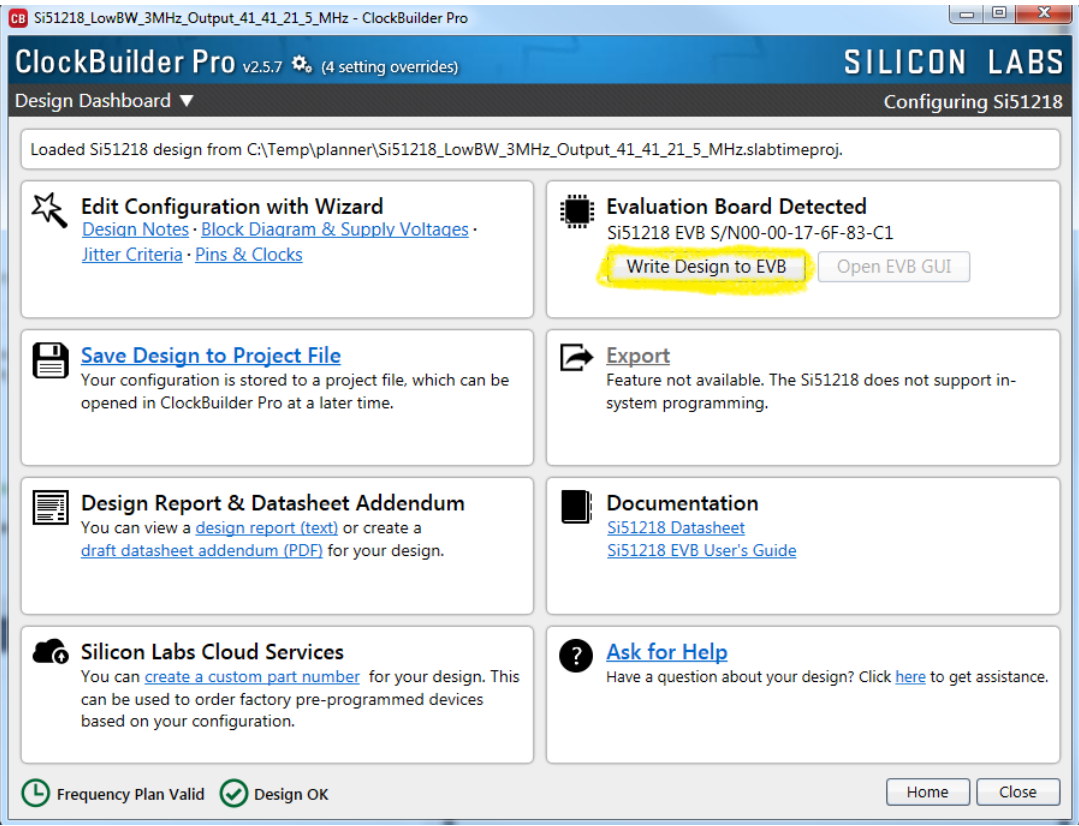

**Figure 4.2. Starting Screen for EVB Write**

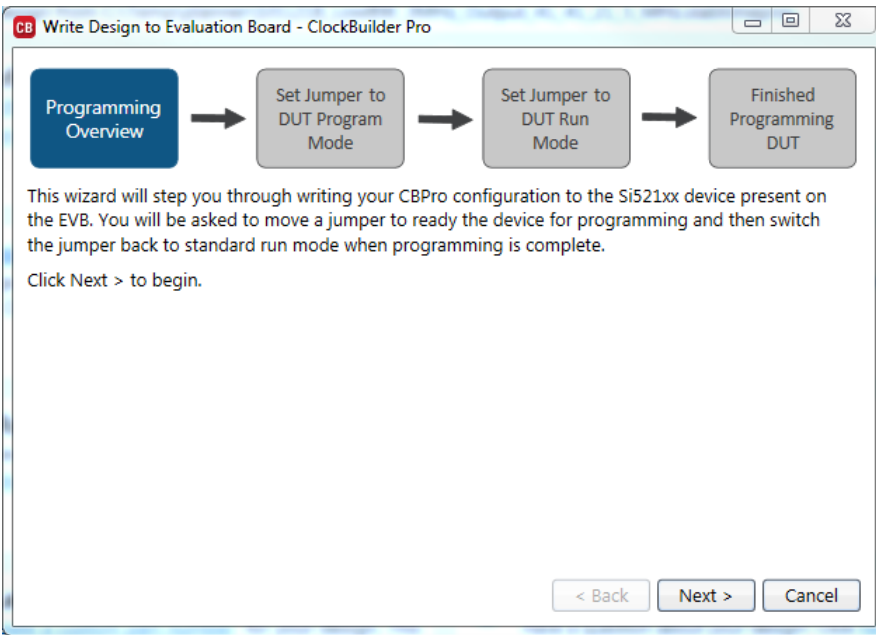

**Figure 4.3. Step 1 of 4 in EVB Write**

Click "Next" to get to the next window.

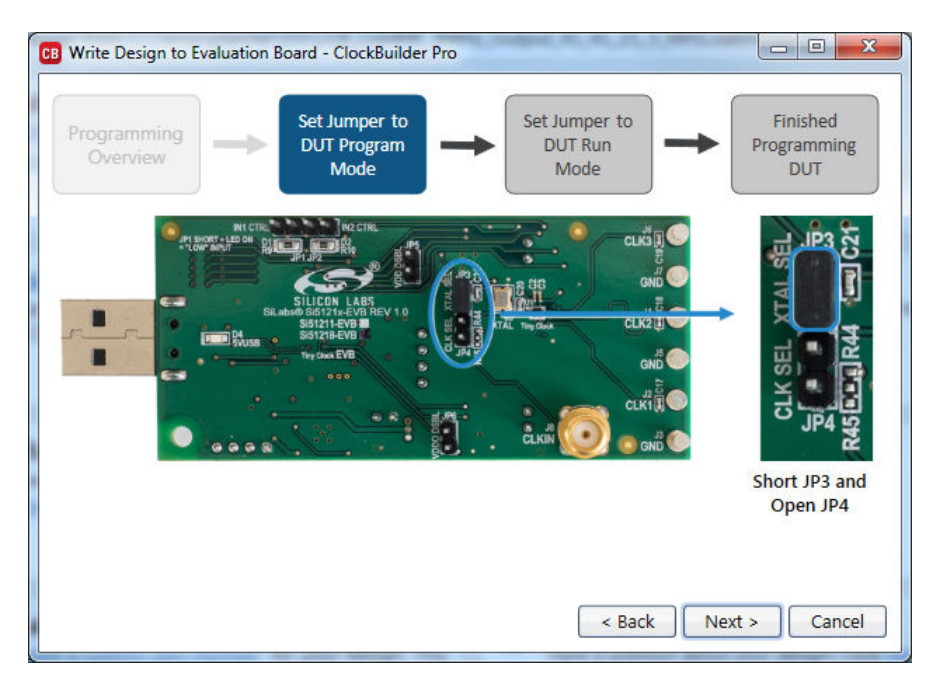

**Figure 4.4. Step 2 of 4 in EVB Write**

Now, ensure that the jumper JP3 is shorted and jumper JP4 is open. Then click "Next" to get to the window in [Figure 4.5 Step 3 of 4 in](#page-7-0) [EVB Write on page 7](#page-7-0).

<span id="page-7-0"></span>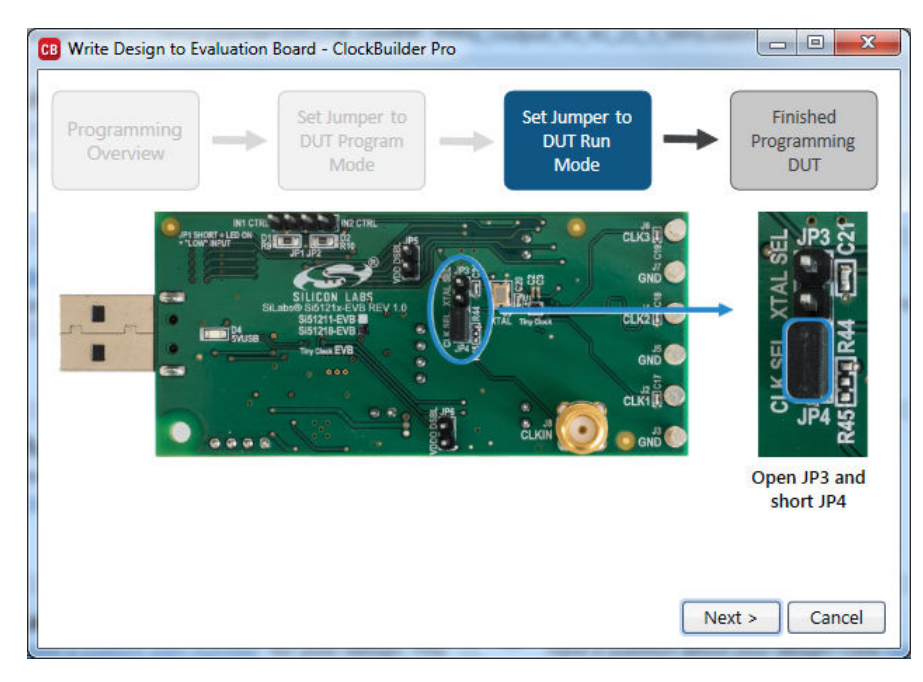

**Figure 4.5. Step 3 of 4 in EVB Write**

Next, ensure that the jumper JP4 is shorted and jumper JP3 is open. Then click "Next" to get to the window in Figure 4.6 Step 4 of 4 in EVB Write on page 7.

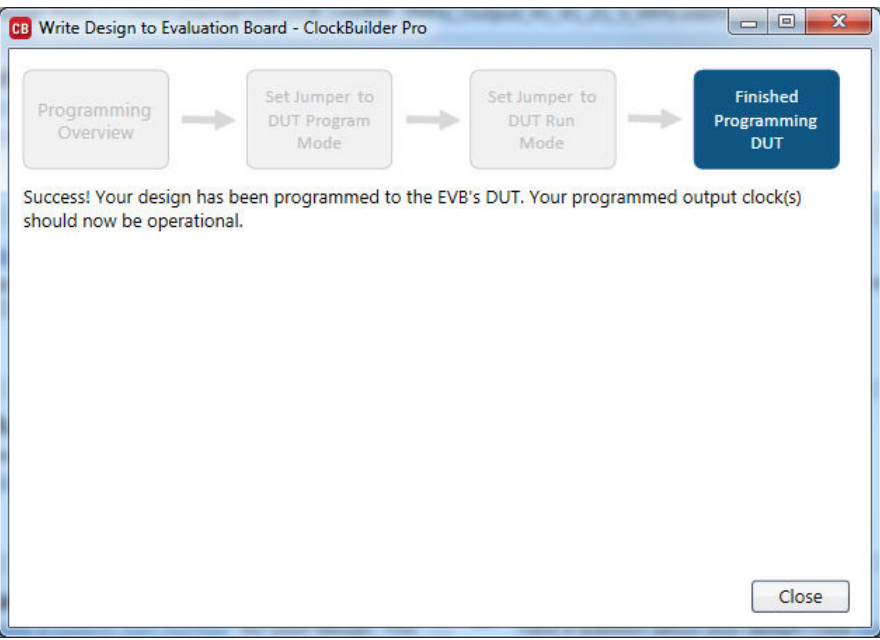

**Figure 4.6. Step 4 of 4 in EVB Write**

This step completes the programming. The plan can be evaluated now.

#### <span id="page-8-0"></span>**5. Controlling Input Pins**

The input pin (IN1 or IN2) will be:

- High when the pin is left open, such as the IN2 setting in the figure below, or
- Low when the pin is shorted using an INx\_CTRL jumper, such as the IN1 setting in the figure below.

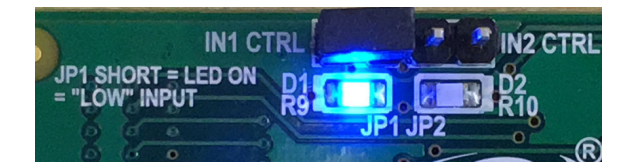

**Figure 5.1. Input Pin Control**

#### <span id="page-9-0"></span>**6. Bill of Materials (BOM), Layout, and Schematic**

The Si5121x EVB Bill of Materials (BOM), Layout, and Schematic design files can be found online at: [http://www.silabs.com/si512xx.](http://www.silabs.com/support/pages/document-library.aspx?p=Clock%20Generator&f=Si512xx)

**Note:** Please be aware the Si5121x EVB schematic is in OrCad Capture hierarchical format and not in a typical "flat" schematic format.

### <span id="page-10-0"></span>**7. Revision History**

#### **7.1 Revision 1.0**

April 20, 2016

• Initial release.

## **Table of Contents**

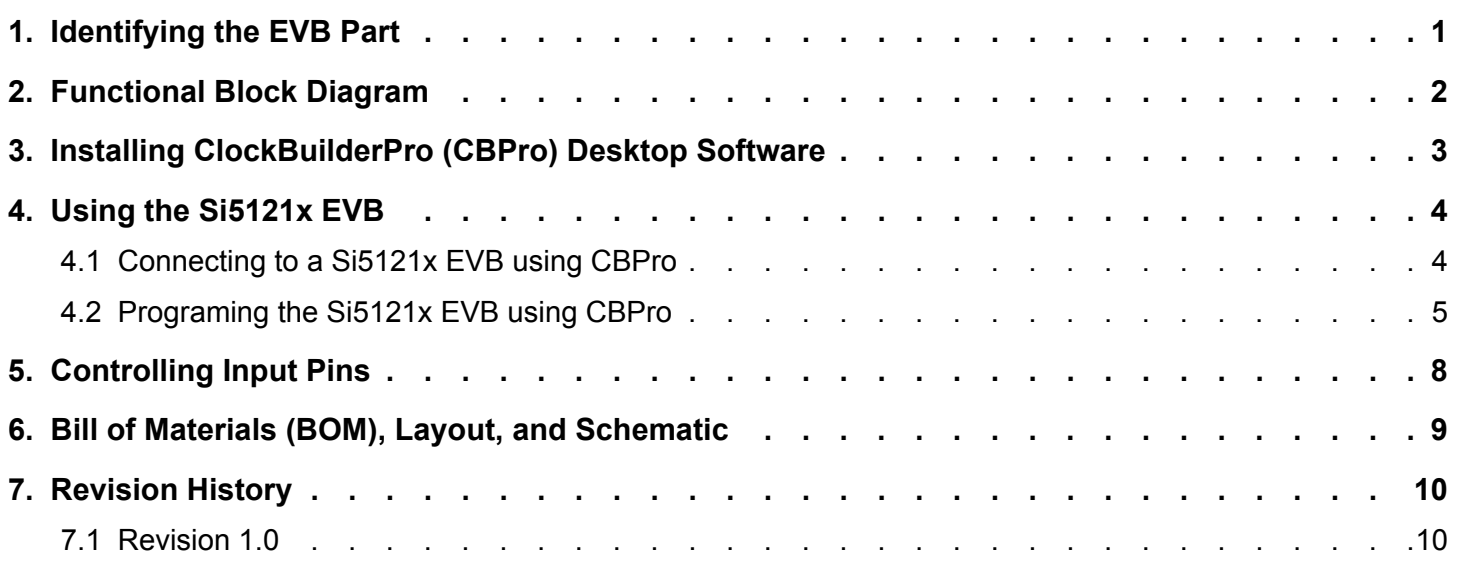

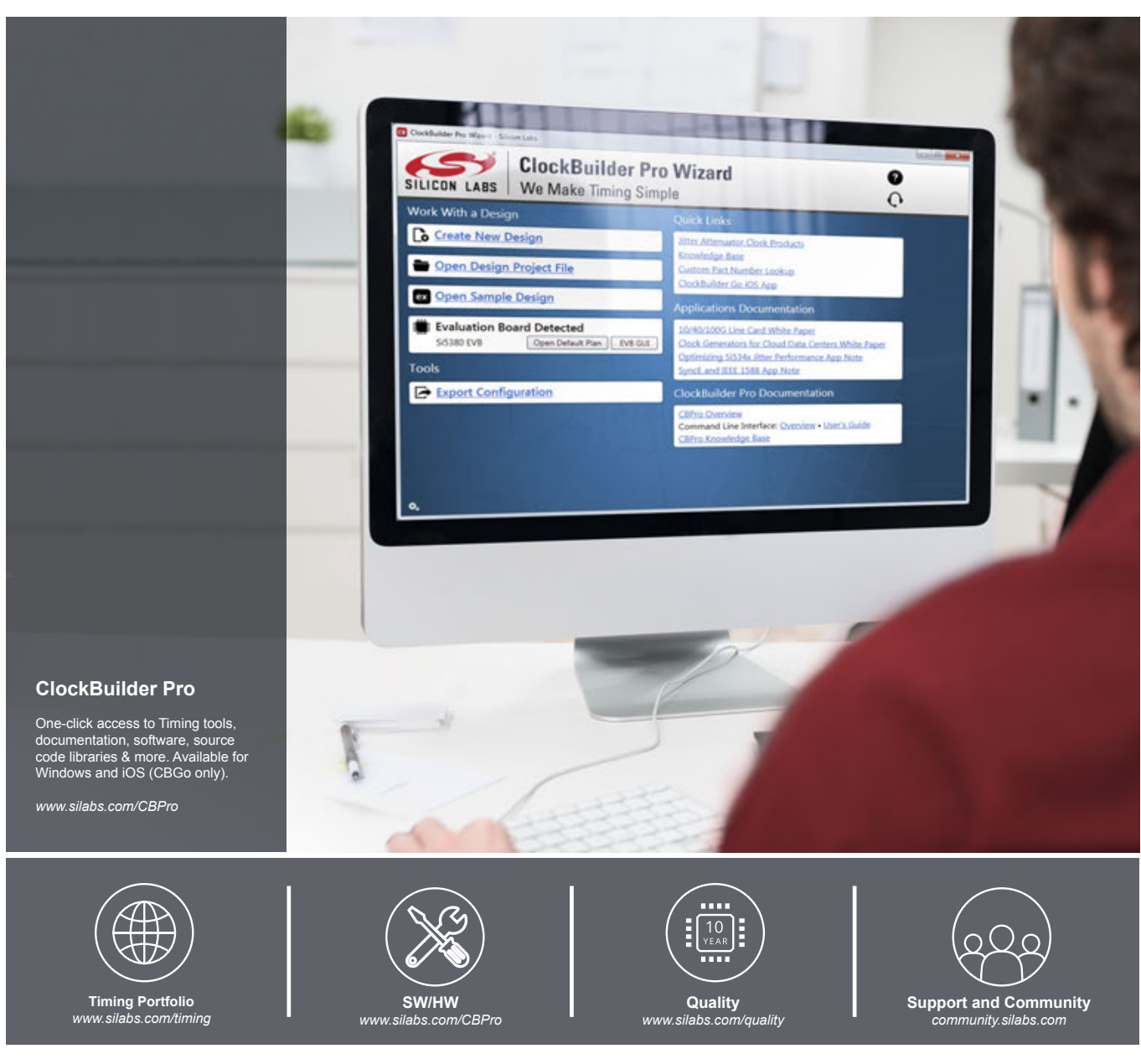

#### **Disclaimer**

Silicon Laboratories intends to provide customers with the latest, accurate, and in-depth documentation of all peripherals and modules available for system and software implementers using or intending to use the Silicon Laboratories products. Characterization data, available modules and peripherals, memory sizes and memory addresses refer to each specific device, and "Typical" parameters provided can and do vary in different applications. Application examples described herein are for illustrative purposes only. Silicon Laboratories reserves the right to make changes without further notice and limitation to product information, specifications, and descriptions herein, and does not give warranties as to the accuracy or completeness of the included information. Silicon Laboratories shall have no liability for the consequences of use of the information supplied herein. This document does not imply or express copyright licenses granted hereunder to design or fabricate any integrated circuits. The products are not designed or authorized to be used within any Life Support System without the specific written consent<br>of Silicon Laboratories. A "Life personal injury or death. Silicon Laboratories products are not designed or authorized for military applications. Silicon Laboratories products shall under no circumstances be used in weapons of mass destruction including (but not limited to) nuclear, biological or chemical weapons, or missiles capable of delivering such weapons.

#### **Trademark Information**

Silicon Laboratories Inc.® , Silicon Laboratories®, Silicon Labs®, SiLabs® and the Silicon Labs logo®, Bluegiga®, Bluegiga Logo®, Clockbuilder®, CMEMS®, DSPLL®, EFM®, EFM32®, EFR, Ember®, Energy Micro, Energy Micro logo and combinations thereof, "the world's most energy friendly microcontrollers", Ember®, EZLink®, EZRadio®, EZRadioPRO®, Gecko®, ISOmodem®, Precision32®, ProSLIC®, Simplicity Studio®, SiPHY®, Telegesis, the Telegesis Logo®, USBXpress® and others are trademarks or registered trademarks of Silicon Laborato-<br>ries Inc. ARM, CORTEX, Cortex-M3 and THUMB a names mentioned herein are trademarks of their respective holders.

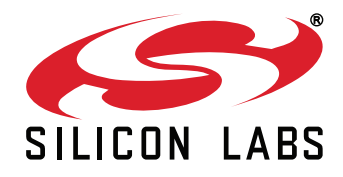

**Silicon Laboratories Inc. 400 West Cesar Chavez Austin, TX 78701 USA**

#### **http://www.silabs.com**

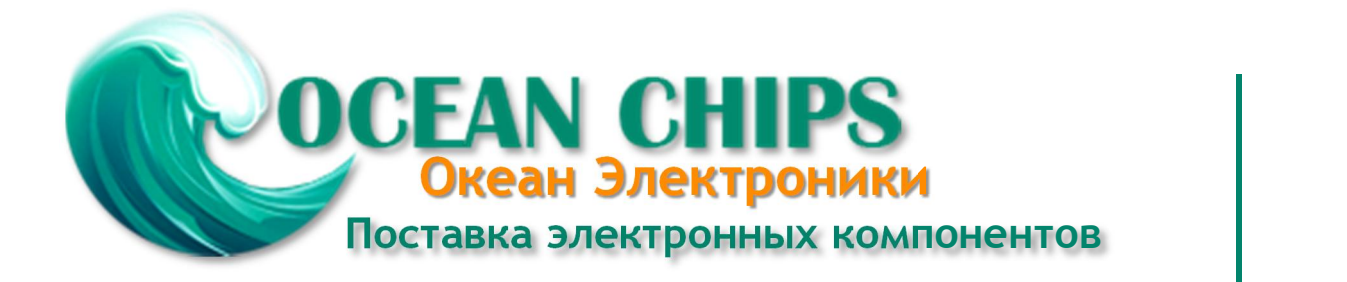

Компания «Океан Электроники» предлагает заключение долгосрочных отношений при поставках импортных электронных компонентов на взаимовыгодных условиях!

Наши преимущества:

- Поставка оригинальных импортных электронных компонентов напрямую с производств Америки, Европы и Азии, а так же с крупнейших складов мира;

- Широкая линейка поставок активных и пассивных импортных электронных компонентов (более 30 млн. наименований);

- Поставка сложных, дефицитных, либо снятых с производства позиций;
- Оперативные сроки поставки под заказ (от 5 рабочих дней);
- Экспресс доставка в любую точку России;
- Помощь Конструкторского Отдела и консультации квалифицированных инженеров;
- Техническая поддержка проекта, помощь в подборе аналогов, поставка прототипов;
- Поставка электронных компонентов под контролем ВП;

- Система менеджмента качества сертифицирована по Международному стандарту ISO 9001;

- При необходимости вся продукция военного и аэрокосмического назначения проходит испытания и сертификацию в лаборатории (по согласованию с заказчиком);

- Поставка специализированных компонентов военного и аэрокосмического уровня качества (Xilinx, Altera, Analog Devices, Intersil, Interpoint, Microsemi, Actel, Aeroflex, Peregrine, VPT, Syfer, Eurofarad, Texas Instruments, MS Kennedy, Miteq, Cobham, E2V, MA-COM, Hittite, Mini-Circuits, General Dynamics и др.);

Компания «Океан Электроники» является официальным дистрибьютором и эксклюзивным представителем в России одного из крупнейших производителей разъемов военного и аэрокосмического назначения **«JONHON»**, а так же официальным дистрибьютором и эксклюзивным представителем в России производителя высокотехнологичных и надежных решений для передачи СВЧ сигналов **«FORSTAR»**.

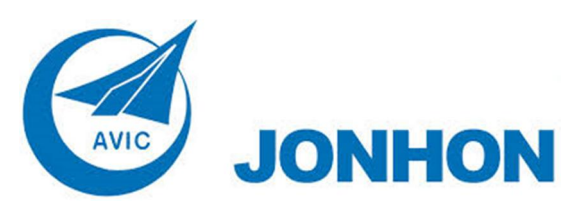

«**JONHON**» (основан в 1970 г.)

Разъемы специального, военного и аэрокосмического назначения:

(Применяются в военной, авиационной, аэрокосмической, морской, железнодорожной, горно- и нефтедобывающей отраслях промышленности)

**«FORSTAR»** (основан в 1998 г.)

ВЧ соединители, коаксиальные кабели, кабельные сборки и микроволновые компоненты:

(Применяются в телекоммуникациях гражданского и специального назначения, в средствах связи, РЛС, а так же военной, авиационной и аэрокосмической отраслях промышленности).

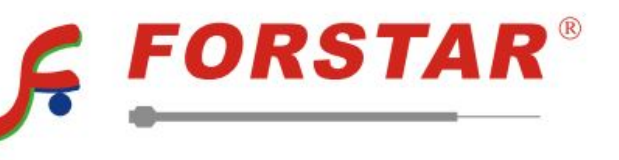

Телефон: 8 (812) 309-75-97 (многоканальный) Факс: 8 (812) 320-03-32 Электронная почта: ocean@oceanchips.ru Web: http://oceanchips.ru/ Адрес: 198099, г. Санкт-Петербург, ул. Калинина, д. 2, корп. 4, лит. А